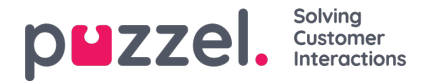

## **Viestin lähettäminen**

Voit lähettää viestin tekstiviestinä ja/tai sähköpostina, jos sinulla on tähän käyttöoikeus. Molemmat ovat lisätoimintoja, jotka on määritettävä järjestelmään erikseen. Jos et voi lähettää tekstiviestejä tai sähköpostia, et näe "Send message" -painiketta.

## **Note**

Voit silti lähettää sähköpostiviestejä yhteyshenkilöille, joiden tietoihin on tallennettu sähköpostiosoite. Paina hakutuloksessa näkyvää osoitetta. Tehdasasetuksessa määritetty sähköpostisovelluksesi avautuu näytölle. Viestiä ei lähetetä Puzzelin kautta.

Jos haluat lähettää viestin tähän numeroon tai sähköpostiosoitteeseen, paina Contacts-välilehden "Send message" painiketta ja kirjoita puhelinnumero ja/tai sähköpostiosoite sekä viesti. Voit myös hakea yhteystiedon ja painaa sen "Send message" -painiketta.

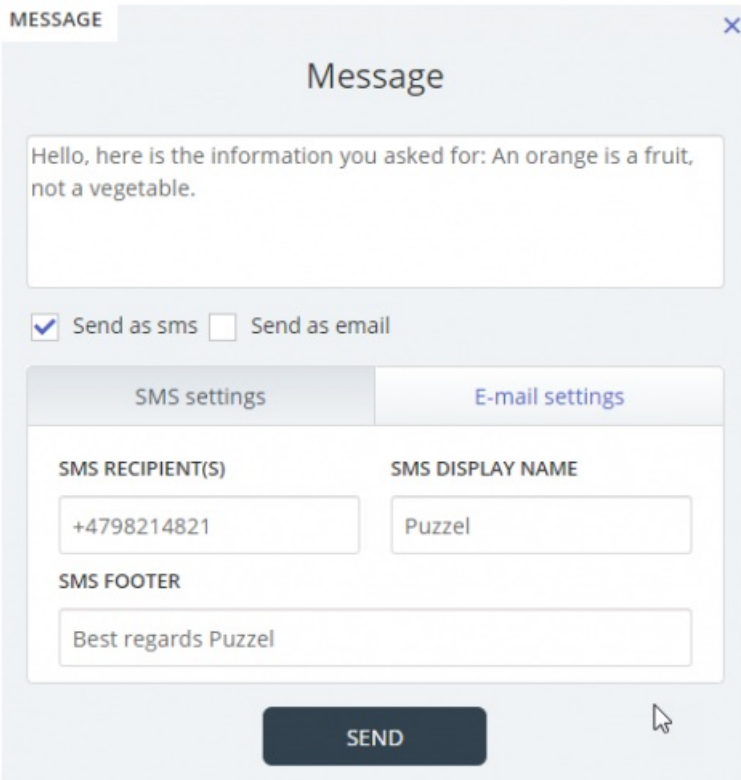

Jos sinulla on käyttöoikeus viestien lähettämiseen sekä tekstiviestinä että sähköpostina, voit halutessasi lähettää viestin joko yhtä tai molempaa kautta.

Saapuvassa puhelussa "Send message" -painike näkyy myös puhelupyynnön välilehdessä.